$\hat{\mathbf{\bm{\phi}}}$ 

## 160 Microsoft FrontPage Express Chapter 6

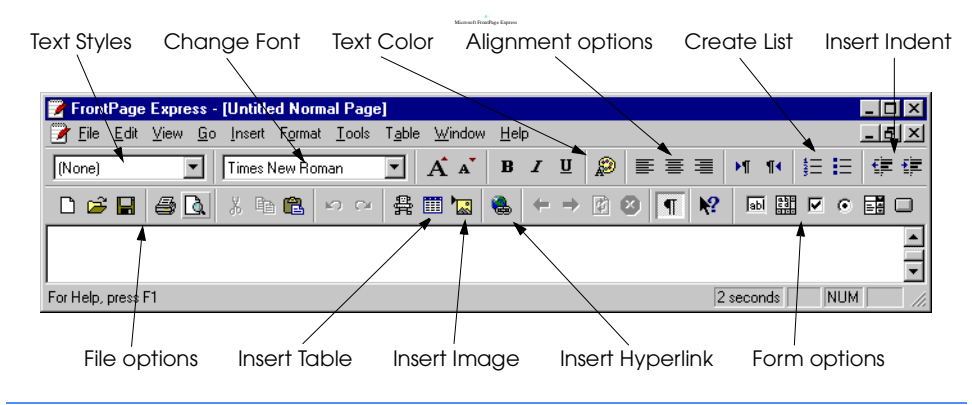

**Fig. 6.1** A FrontPage Express window.

 $\overline{\bigoplus}$ 

 $\frac{\Theta}{\Theta}$ 

## Chapter 6 Microsoft FrontPage Express 161

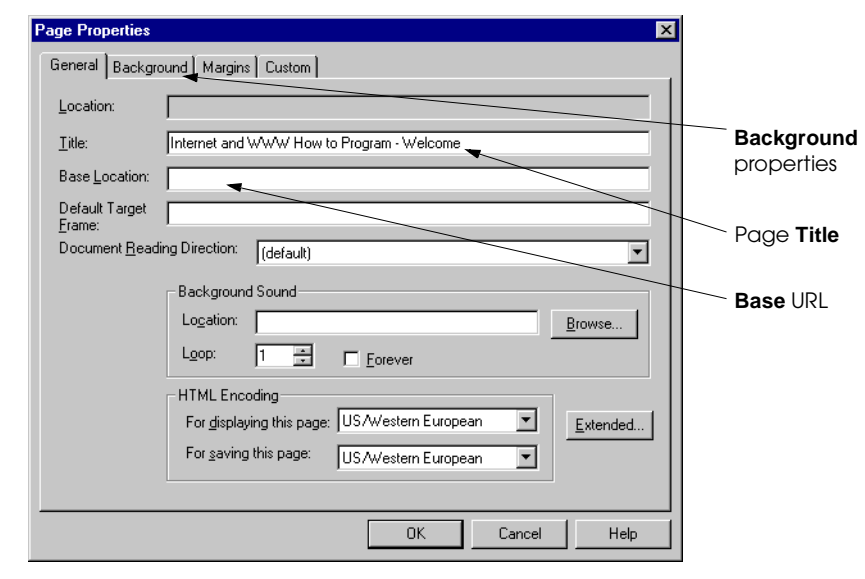

**Fig. 6.2** Setting overall **Page Properties**.

 $\bigcirc$ 

 $\overline{\Phi}$ 

## 162 Microsoft FrontPage Express Chapter 6

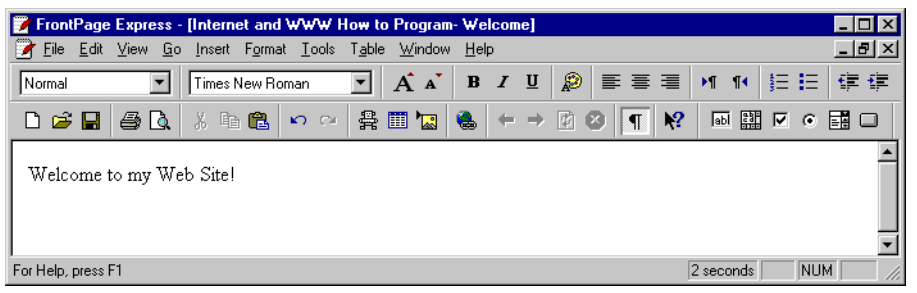

**Fig. 6.3** Using FrontPage Express on example of Fig. 3.1.

 $\overline{\bigoplus}$ 

## Chapter 6 Microsoft FrontPage Express 163

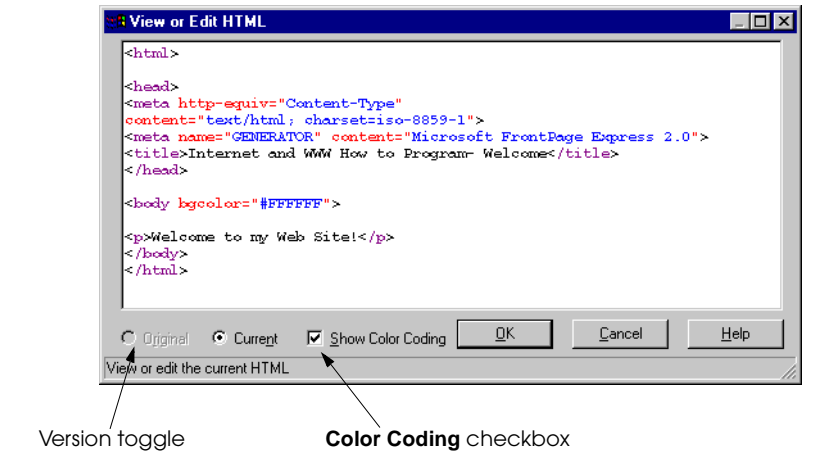

**Fig. 6.4** Viewing the HTML source code.

⊕

 $\overline{\Rightarrow}$ 

## 164 Microsoft FrontPage Express Chapter 6

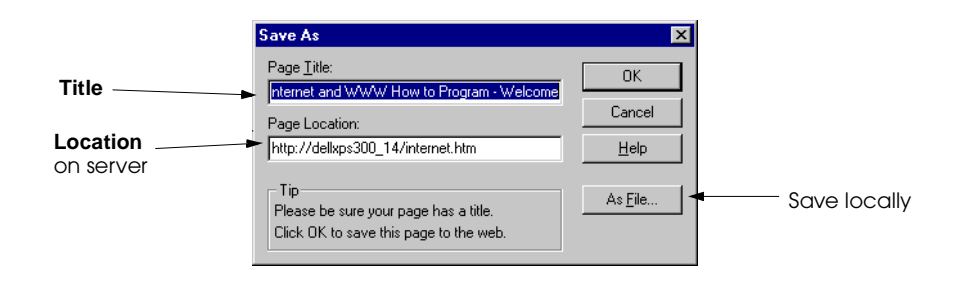

**Fig. 6.5** Saving your HTML file.

❤

 $\overline{\Phi}$ 

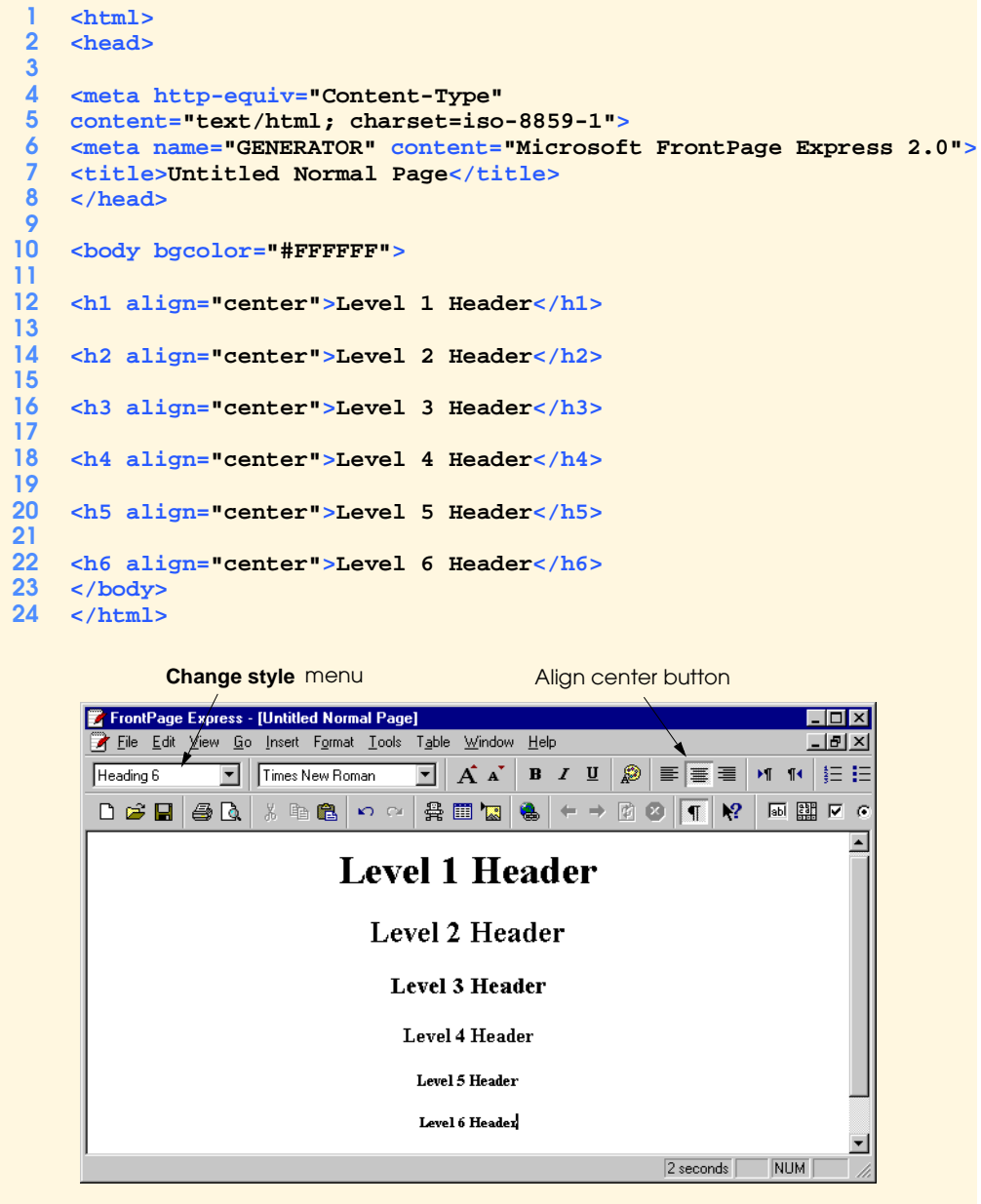

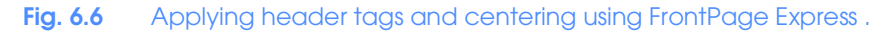

₩

 $\bigoplus$ 

## 166 Microsoft FrontPage Express Chapter 6

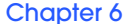

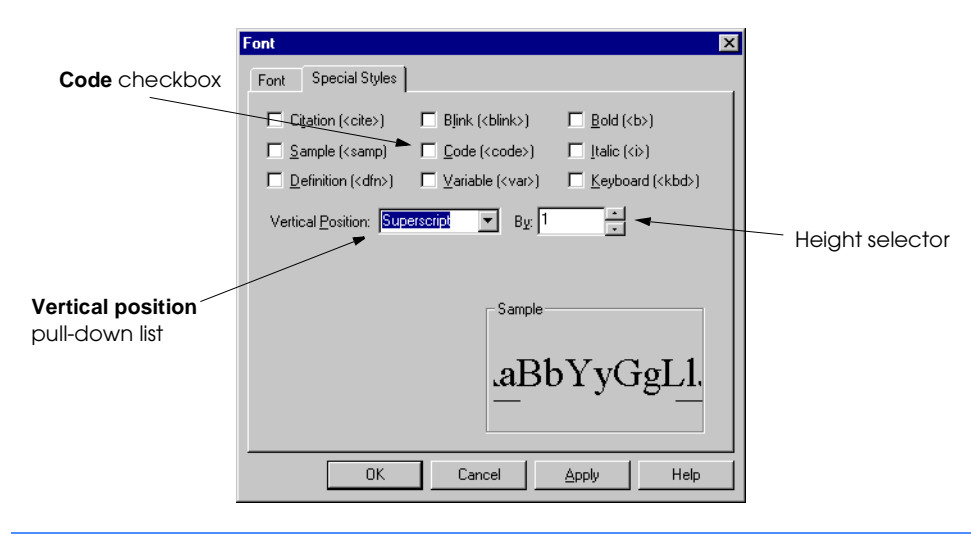

**Fig. 6.7** Changing **Font** settings and adding special styles.

♦

 $\overline{\bigoplus}$ 

## Chapter 6 Microsoft FrontPage Express 167

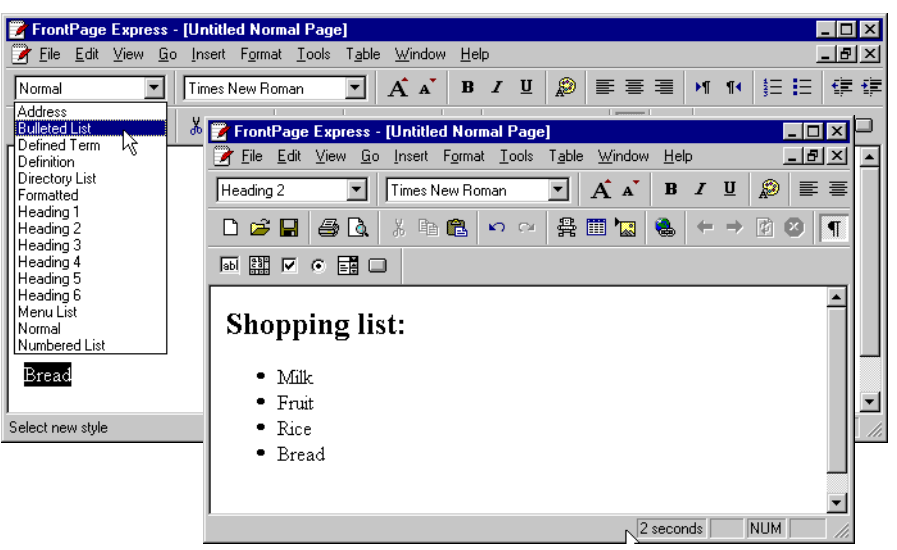

Fig. 6.8 Applying an unordered list and a header to text.

### 168 Microsoft FrontPage Express Chapter 6 Chapter 6

**1 <dl> <dt><strong>FTP</strong></dt> <dd>File Transfer Protocol</dd> <dt><strong>GIF</strong></dt> <dd>Graphics Interchange Format</dd> <dt><strong>HTML</strong></dt> <dd>HyperText Markup Language</dd> <dt><strong>PNG</strong></dt> <dd>Portable Network Graphics</dd> 10 </dl>**

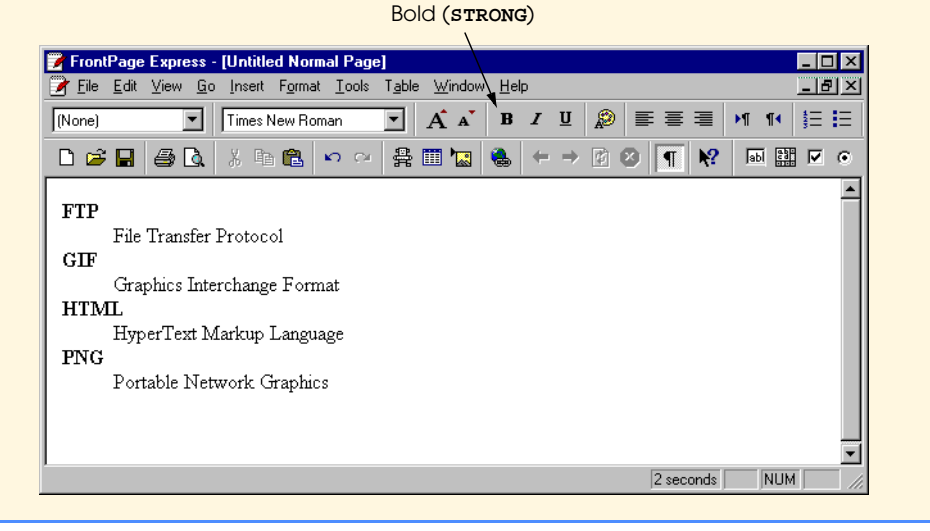

## **Fig. 6.9** Inserting a definition list using the **Change Style** menu.

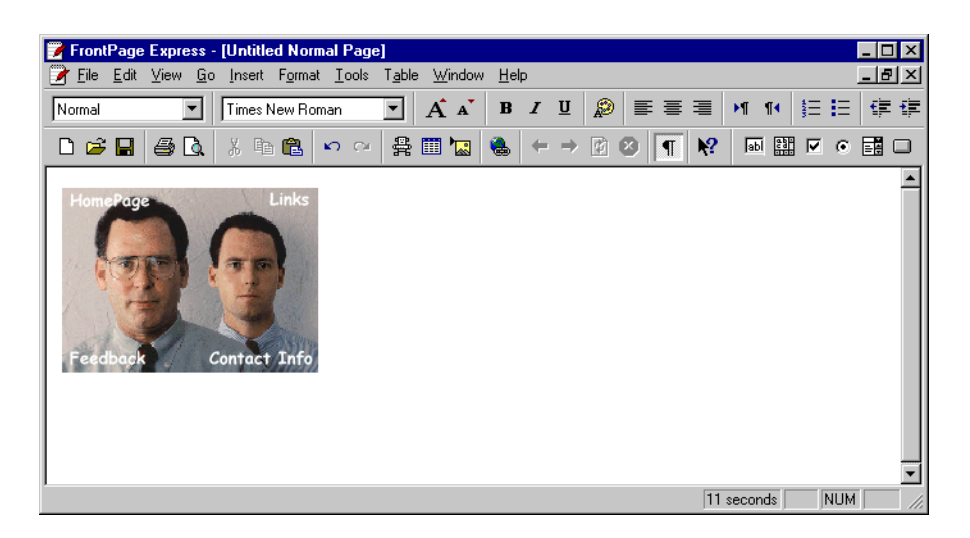

### **Fig. 6.10** Inserting an image into a Web page.

© Copyright 2000 by Prentice Hall. All Rights Reserved.

For use only by instructors in classes for which *Java How to Program, Third Edition* is the required textbook.

♦

 $\overline{\bigoplus}$ 

## Chapter 6 Microsoft FrontPage Express 169

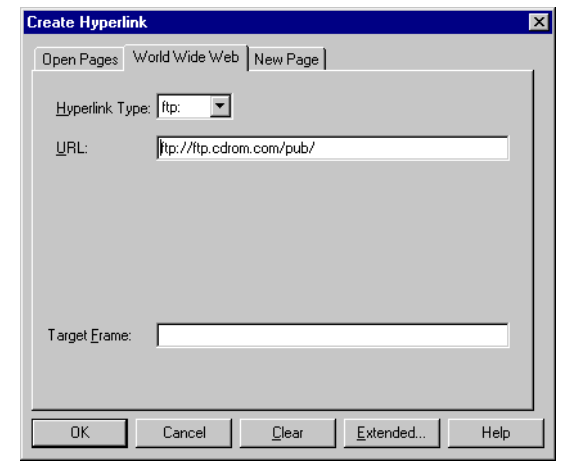

**Fig. 6.11** Inserting a Hyperlink in a Web page.

⊕

 $\hat{\mathbf{\Phi}}$ 

## 170 Microsoft FrontPage Express **Chapter 6** Chapter 6

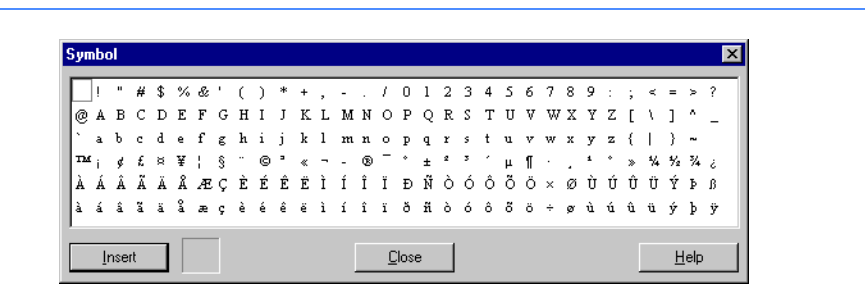

## **Fig. 6.12** Adding symbols and nonstandard letters.

iw3htp\_06.fm Page 171 Thursday, April 13, 2000 12:28 PM

⊕

 $\overline{\overline{\phi}}$ 

## Chapter 6 Microsoft FrontPage Express 171

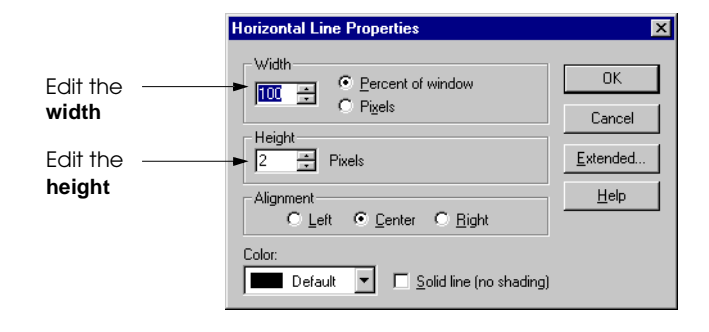

**Fig. 6.13** Setting the properties of a **Horizontal Line** element.

 $\overline{\bigoplus}$ 

# 172 Microsoft FrontPage Express Chapter 6

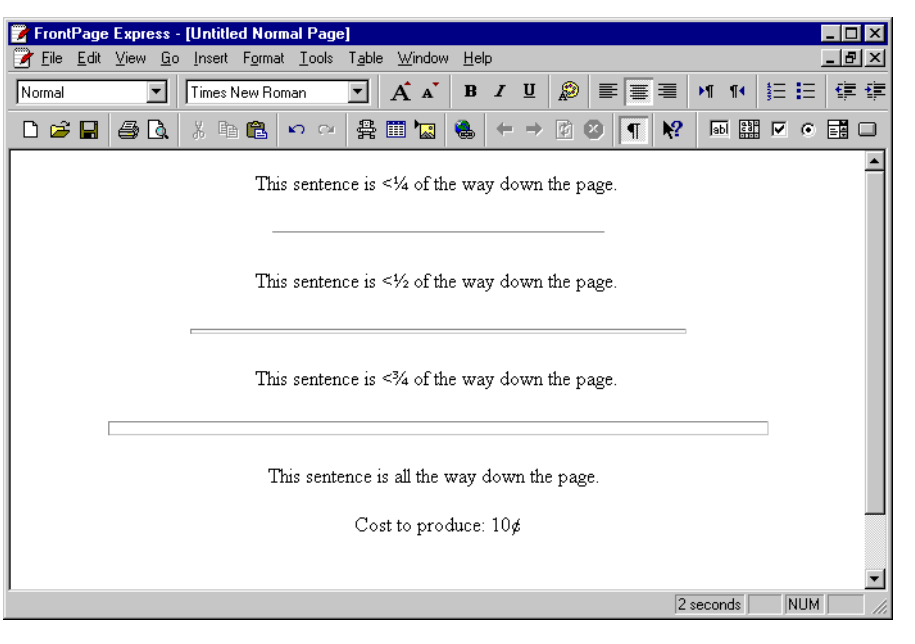

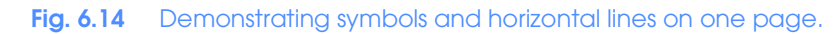

♦

 $\hat{\mathbf{\Phi}}$ 

## Chapter 6 Microsoft FrontPage Express 173

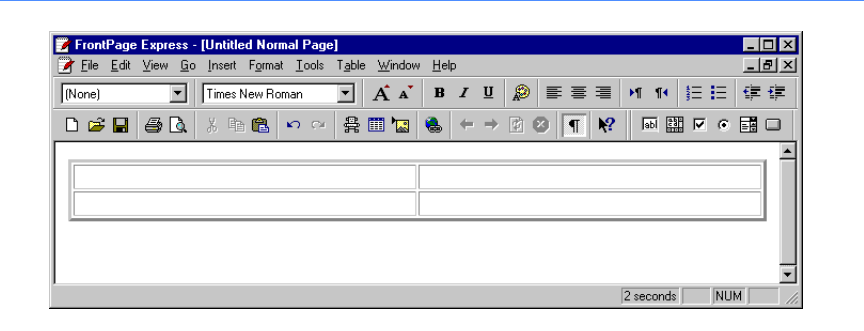

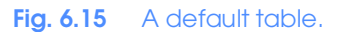

€

 $\overline{\bigoplus}$ 

# 174 Microsoft FrontPage Express Chapter 6

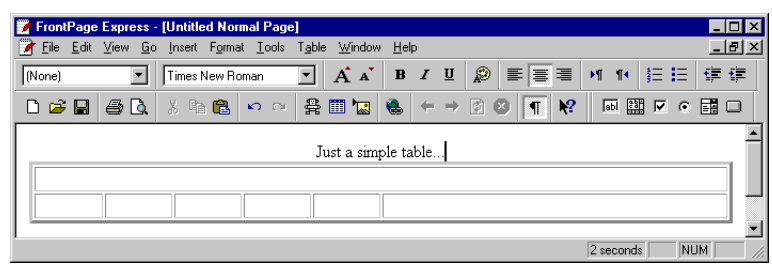

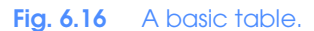

 $\Rightarrow$ 

## Chapter 6 Microsoft FrontPage Express 175

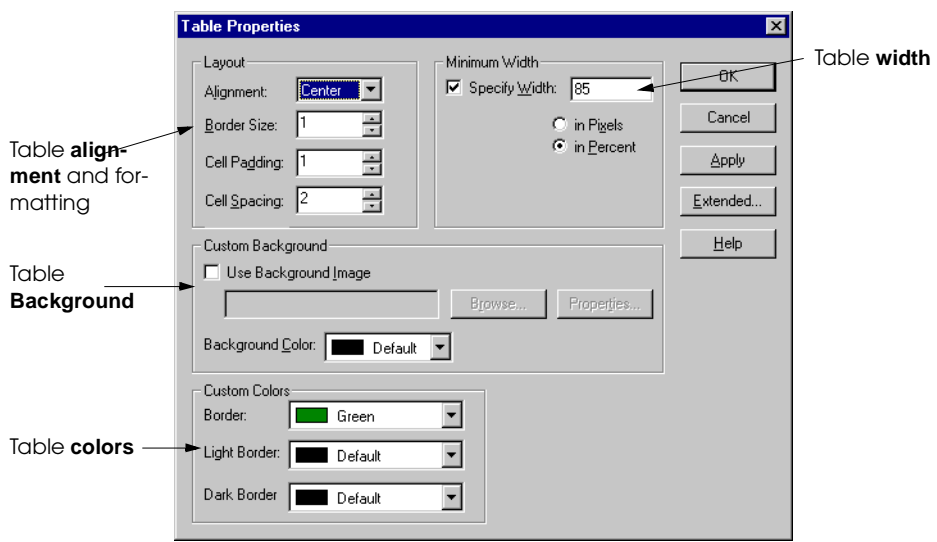

**Fig. 6.17** Adjusting table colors and alignment in **Table Properties**.

 $\overline{\bigoplus}$ 

# 176 Microsoft FrontPage Express Chapter 6

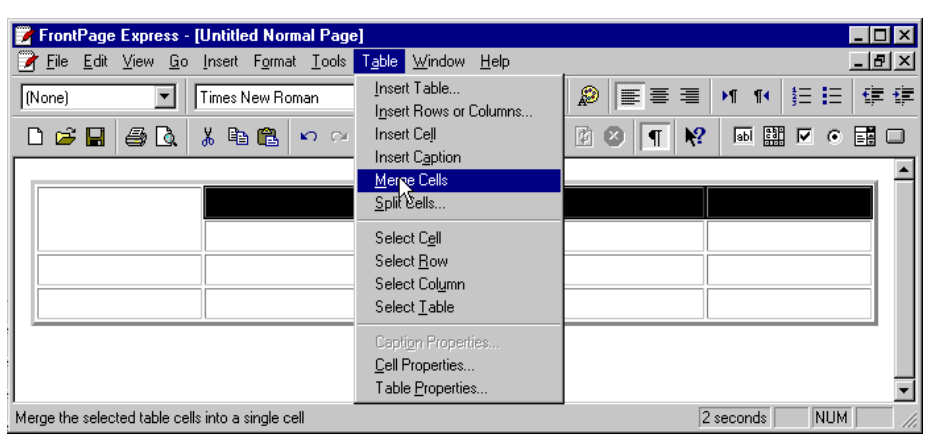

Fig. 6.18 A 4x5 table with the top left cell expanded.

 $\overline{\bigcirc}$ 

### Chapter 6 Microsoft FrontPage Express 177

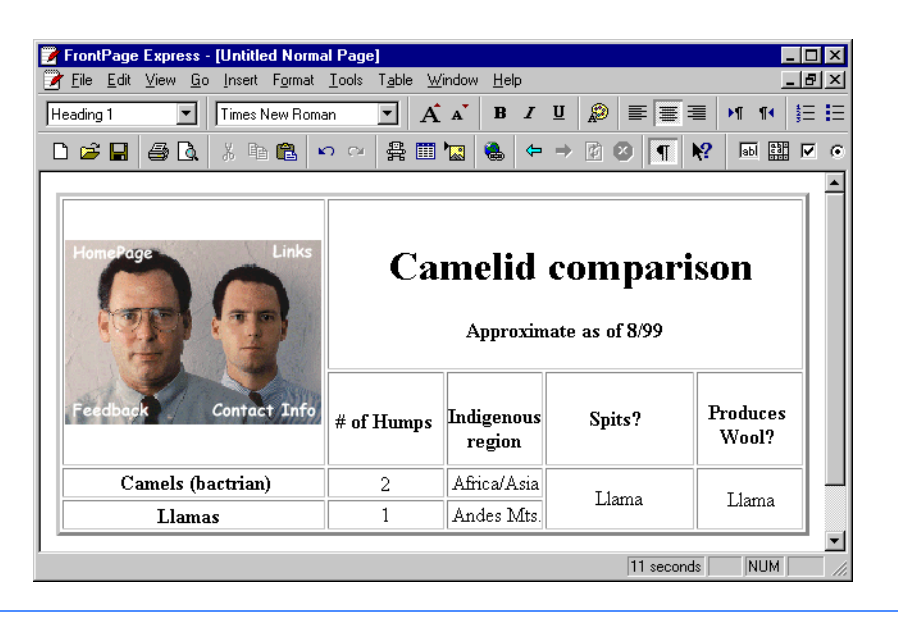

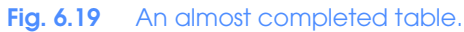

₩

 $\overline{\Rightarrow}$ 

## 178 Microsoft FrontPage Express **Chapter 6**

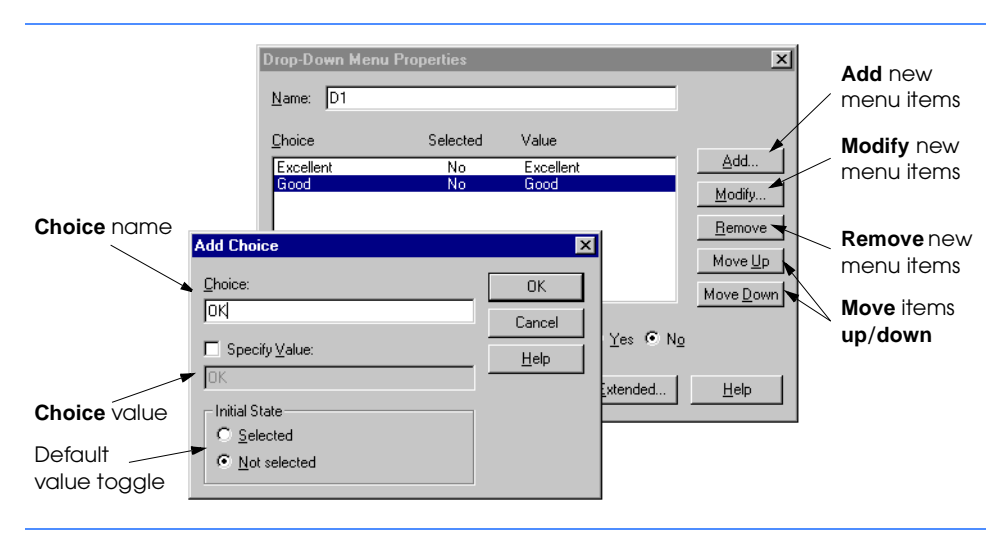

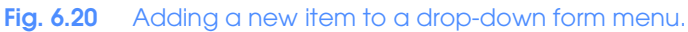

 $\overline{\bigcirc}$ 

## Chapter 6 Microsoft FrontPage Express 179

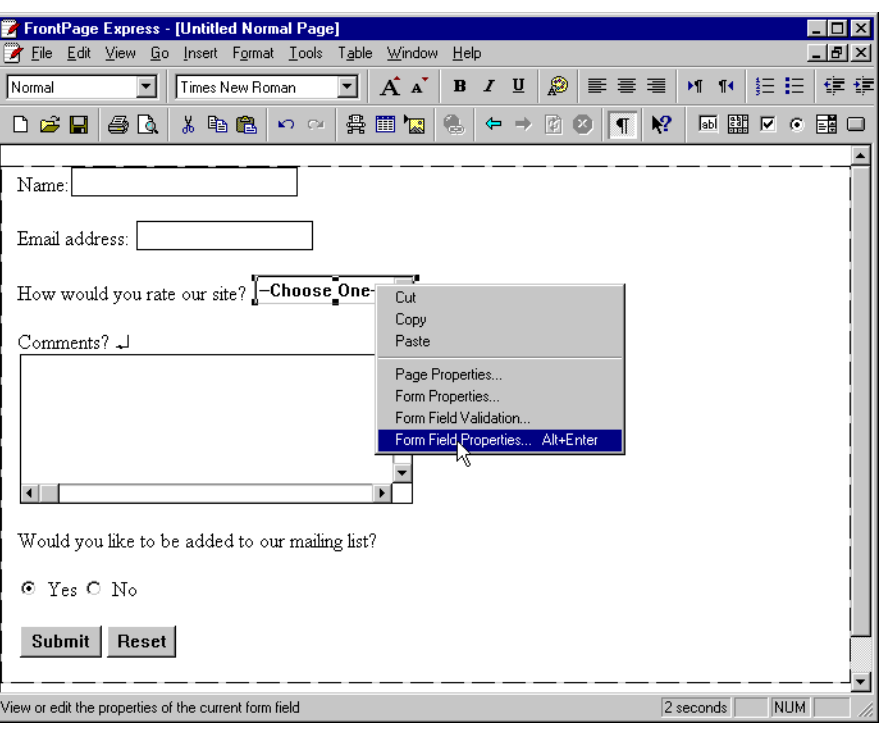

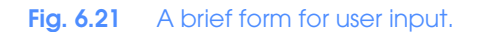

 $\overline{\bigcirc}$ 

## 180 Microsoft FrontPage Express Chapter 6

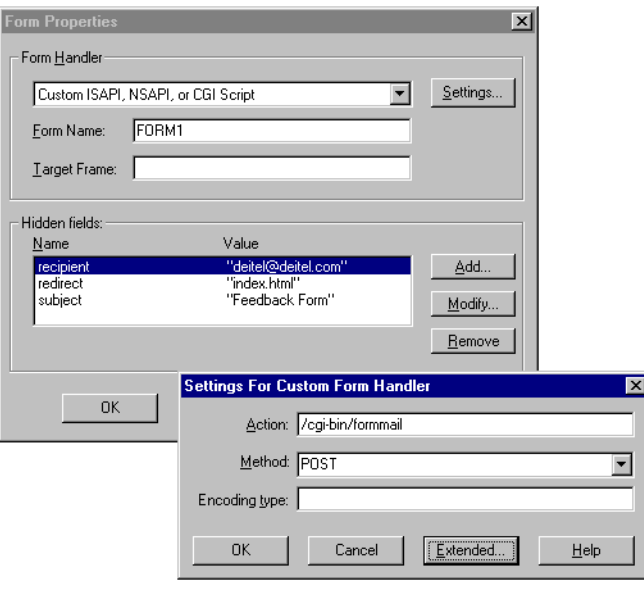

**Fig. 6.22** Using the **Form Properties** dialog box.

 $\overline{\bigoplus}$ 

## Chapter 6 Microsoft FrontPage Express 181

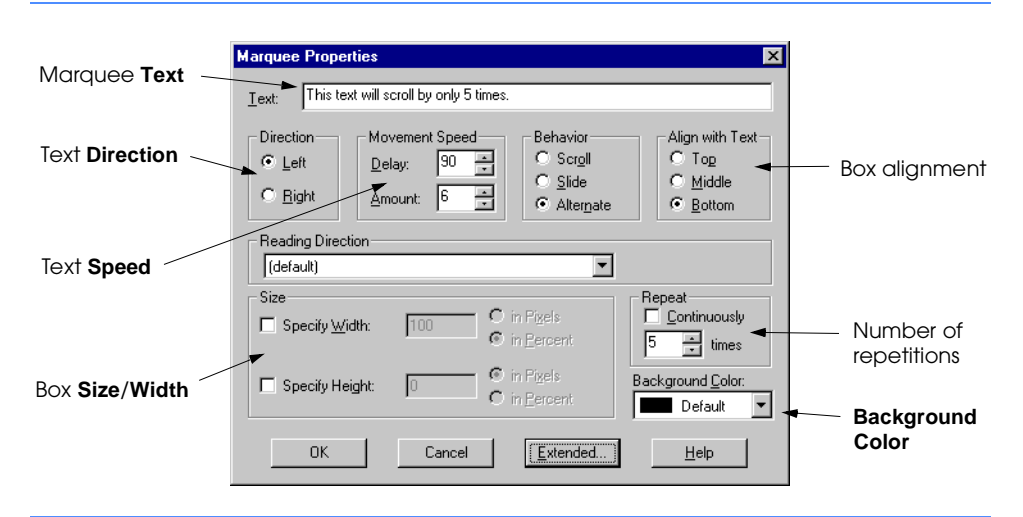

**Fig. 6.23** Inserting a **MARQUEE** element for scrolling Web page text.

⊕

 $\bigoplus$ 

## 182 Microsoft FrontPage Express Chapter 6

**2** Internet and WWW How to Program - Microsoft Internet Explorer <u> - 回지</u>  $Eile$ Edit View Favorites Tools Help 襧 Search Favorites History  $\bigotimes$ <br>Stop  $\frac{1}{\sqrt[4]{\frac{1}{\sqrt[4]{\pi}}}}$  Refresh  $\frac{\mathcal{B}}{\mathsf{Print}}$  $\mathbf{F}_{\text{eff}}$  $\Leftrightarrow$  $\bigoplus_{\text{Home}}$ .<br>Back .<br>Mail  $\boxed{\blacksquare}$   $\phi$  Go Address **@** D:\temp.html Links @Free Hotmail @Windows @Best of the Web @Channel Guide @Internet Explorer News 32  $\frac{1}{\sqrt{1-\frac{1}{2}}}$ This text will scroll by only  $5$  times. My Computer Done

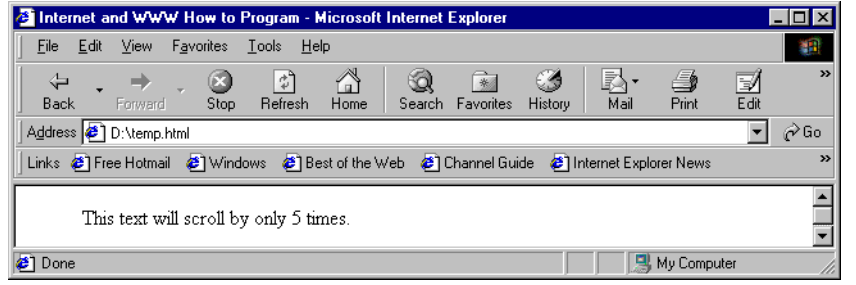

**Fig. 6.24** The **MARQUEE** element in action.

 $\overline{\bigcirc}$ 

## Chapter 6 Microsoft FrontPage Express 183

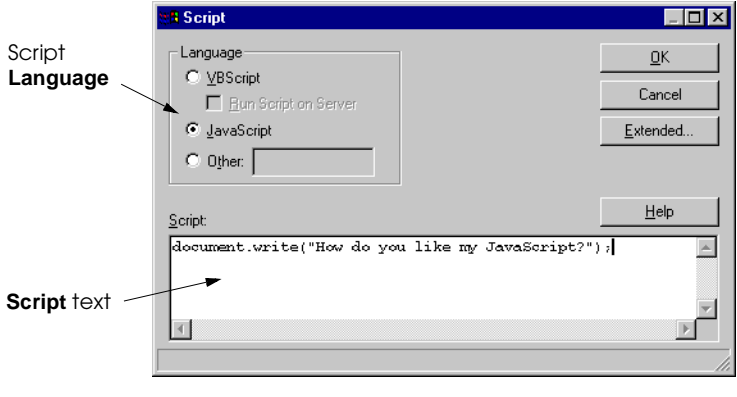

**Fig. 6.25** Adding a script to the HTML file.